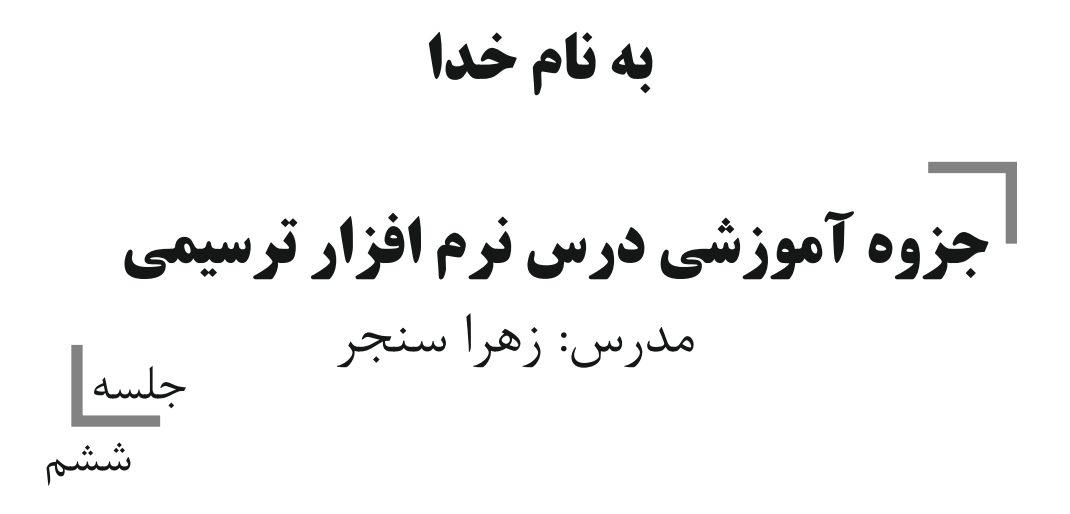

## نگارش متن

در نرم افزار CoreIDRAW امکانات زیادی برای درج و ویرایش متن وجود دارد .در این محیط متن به دو صورت استفاده می شود.

> -1متن هنري. Articstic Text -2متن پارگرافی. ParagraphText

متن هنري :در مواردي که از تعداد محدودي از حروف به صورت تیتروعنوان ویا یک واژه وعبارت وحتی یک جمله کوتاه استفاده می کنید در چنین حالتی علاوه بر تغییر خصوصیات کلی حروف ماي توانید متن را روي مسیرهاي منحنی خم کنید ویا هریک از حروف را به زوایاي دلخواه بچرخانیدو جابجا کنید. پس از انتخاب ابزار متن ( Text ) اشاره گر ماوس مطلع به اين صورت خطاهر خواهد شد.براي ايجاد متن هنري كافي است در

نقطه دلخواهی کلیک کنید تا مکان نماي ماوس با علامت تایپ ظاهر شودو سپس متن مورد نظر را تایپ کنید

 $+_{A}$ + CorelDRAW A Text F8

> نکته : شما می توانیداز منوي پایین ویندوز حروف نوشتاري متن را به انگلیسی یا فارسی تغییر دهید. راه کوتاه این دستور دکمه shift+alt کی بورد می باشد.

دستگیره هاي انتخاب اطراف متن نشان دهنده آن است که شما می توانید به راحتی متن انتخاب شده را در راستاي عمودي و افقی ،کوچک تر وبزرگ ترکنید ویا همچنین می توانید متن انتخابی را در حالت دورانی قرار دهیدوبا کمک دستگیره هاي دوران آن را بجرخانید.

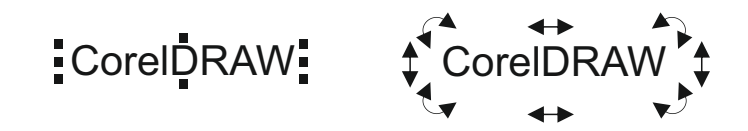

ن**کته :** چناچه هنگام کوچک وبزرگ کردن متن دکمه Shift کی بورد را پایین نگه **ندارید** شما علاوه بر تغییر اندازه ، تغییر فرم استاندارد حروف را هم انجام داده ایدکه این کار در تایپ حروف فارسی جایز نیست به جز آن که شما آشنایی کامل با طراحی حروف فارسی داشته باشید وبه منظور خاصی این کار را انجام دهید.

## ویرایش متن هنري

ا

اضافه کردن حروف: براي این منظور ابزار متن را در محل مورد نظر در بین حروف متن کلیک کنید.مکان نماي تایپ ظاهر شده و می توانید حروف جدید تایپ کنید.

**حذف حروف:** از کلید Delete کی بورد برای حذف حروف بعد از مکان نما ویا از کلید Backspace می توانید استفاده کنید.

- براي حرکت دادن مکان نما در متن از کلیدهاي جهت دار صفحه کلید استفاده کنید.کلید مکان نما را به ابتداي خط و Home کلید End مکان نما را به انتهای خط منتقل می کند.

- برای ایجاد متن های خطی ، در انتهای خط کلید Enter را فشار دهید یک خط جدید ایجاد شده و مکان نما در ابتدای آن قرار می گیرد.

-برای کپی کردن حروف ابتدابا ماوس حروف موردرا نظرانتخاب کرده و از منویEdit گزینهCrl+C ) = Copy ) و سپس گزینه = ( ) را انتخاب کرده. Crl+V Pase

## CorelDRAW : CorelDRAW:

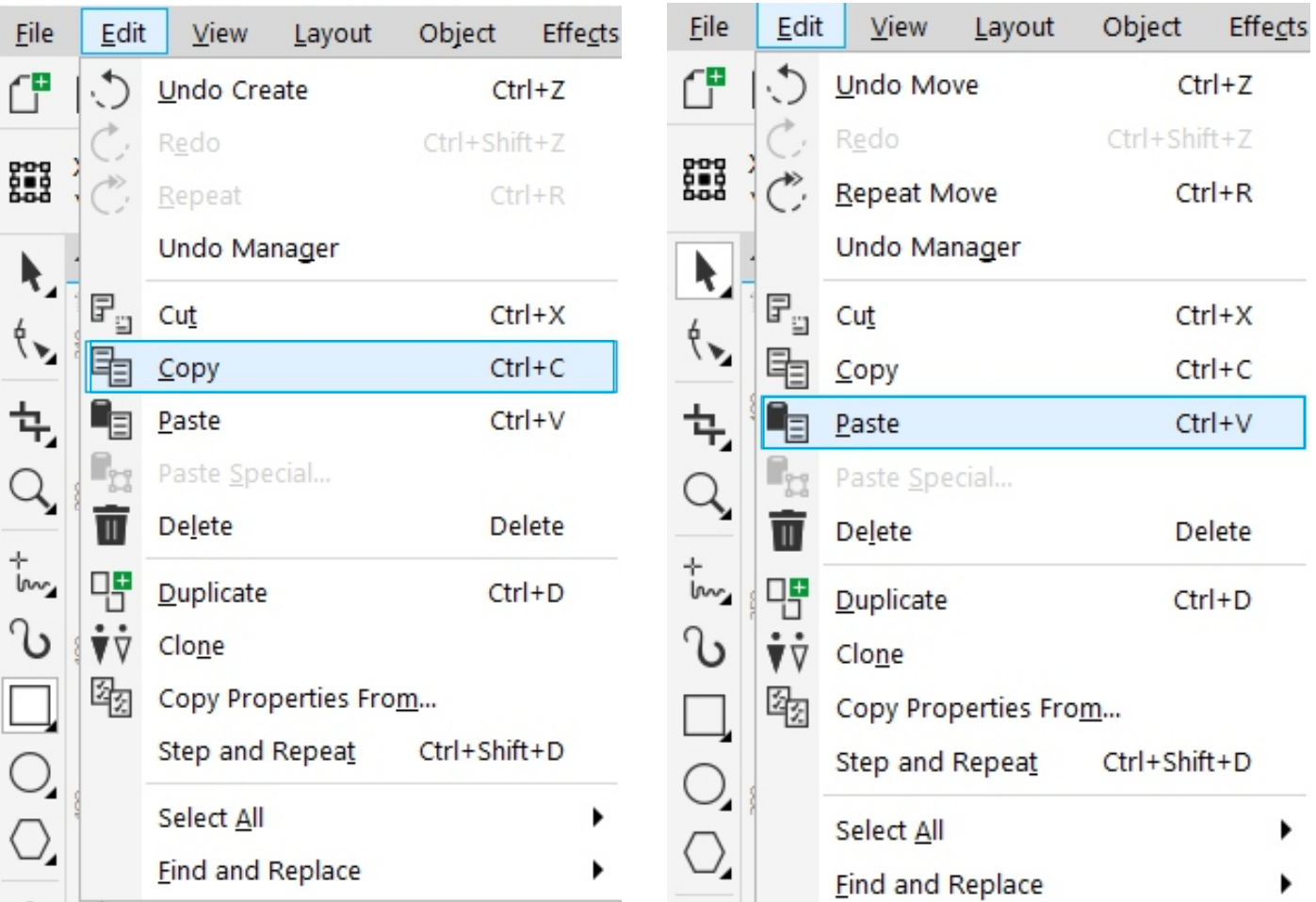

## انتخاب حروف در متن

-براي انتخاب حروف می توانید پس از انتخاب ابزار متن ، اشاره گر ماوس در ابتداي محدوده یا حروف مورد نظر قرار داده وبه سمت انتهاي محدوده مورد نظر در متن درگ کنید. CorelDRAW

پس از انتخاب ابزار متن خصوصیات متنی که تصمیم دارید تایپ کنید در ظاهر می شود. propertybar

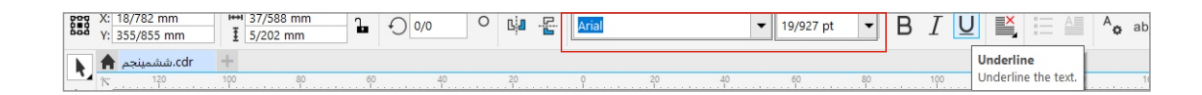

این خصوصیات را قبل وبعد از تایپ می توان تغییر داد.براي تغییر آن پس از تایپ متن لازم است حروف مورد نظر را به وسیله ابزار متن انتخاب کنید. نکته : اگر می خواهید خصوصیات تمام متن تغییر کند کافی است با ابزار انتخاب روي آن کلیک کنید واگر می خواهید حروف خاصی از متن تغیر داشته باشد آن ها را انتخاب وبا درگ کردن آن ها را هاي لایت کنید وسپس خصوصیات را مانند نوع قلم ، سایز ،ضخامت ورنگ را تغییر دهید.

انتخاب یک عبارت کامل وتغییر کلی انتخاب چند حرف از یک عبارت CorelDRAW <u>CorelDRAW</u> **CorelDRAW** : CorelDRAW: